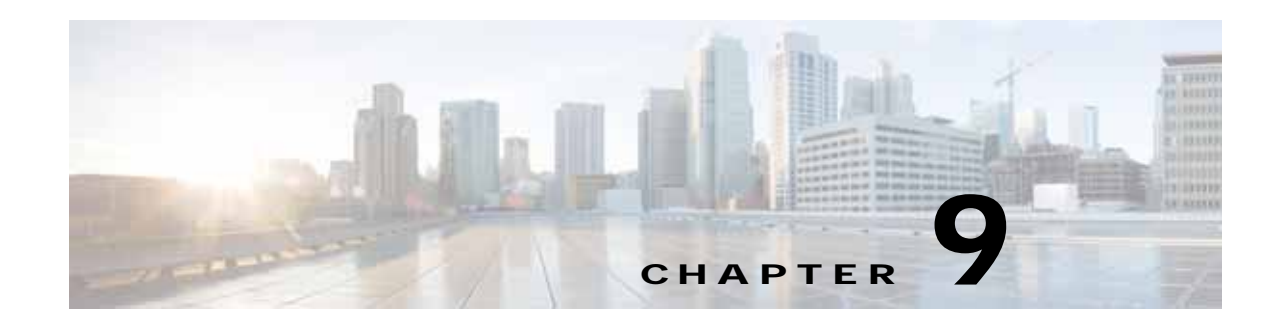

# **Cisco vWAAS with Akamai Connect**

This chapter provides an overview of Cisco vWAAS with Akamai Connect, and describes the hardware requirements for vWAAS with Akamai Connect, including how to upgrade vWAAS memory and disk for the Akamai Cache Engine (CE).

This chapter contains the following sections:

- **•** [About Cisco vWAAS with Akamai Connect](#page-0-0)
- **•** [Supported Platforms for Cisco vWAAS with Akamai Connect](#page-0-1)
- **•** [Cisco vWAAS with Akamai Connect License](#page-1-0)
- **•** [Cisco vWAAS with Akamai Connect Hardware Requirements](#page-2-0)
- **•** [Upgrading vWAAS Memory and Disk for Akamai Connect](#page-3-0)
- **•** [Cisco vWAAS-150 with Akamai Connect](#page-7-0)
- **•** [Akamai Connect Cache Engine on Cisco Mid- and High-End Platforms](#page-8-0)

### <span id="page-0-0"></span>**About Cisco vWAAS with Akamai Connect**

 $\mathbf I$ 

Cisco IWAN (Intelligent WAN) --- The Akamai Connect feature integrates an HTTP object cache inside Cisco WAAS. This allows WAAS to cache any HTTP content whether it is delivered via your internal corporate network, direct from the Internet, or from Akamai's Intelligent Platform. For more information, see the "Configuring Application Acceleration" chapter, section "Akamai Connect and WAAS," of the *[Cisco Wide Area Application Services Configuration Guide.](http://www.cisco.com/c/en/us/support/routers/wide-area-application-services-waas-software/products-installation-and-configuration-guides-list.html)*

### <span id="page-0-1"></span>**Supported Platforms for Cisco vWAAS with Akamai Connect**

[Table 9-1](#page-0-2) shows supported vWAAS models for Akamai caching up to 6,000 connections. [Table 9-2](#page-1-1) shows supported vWAAS models for Akamai caching beyond 6,000 connections, and disk and memory requirements for Akamai caching beyond 6,000 connections

<span id="page-0-2"></span>*Table 9-1 Supported vWAAS Models for Akamai Caching up to 6,000 Connections*

ו

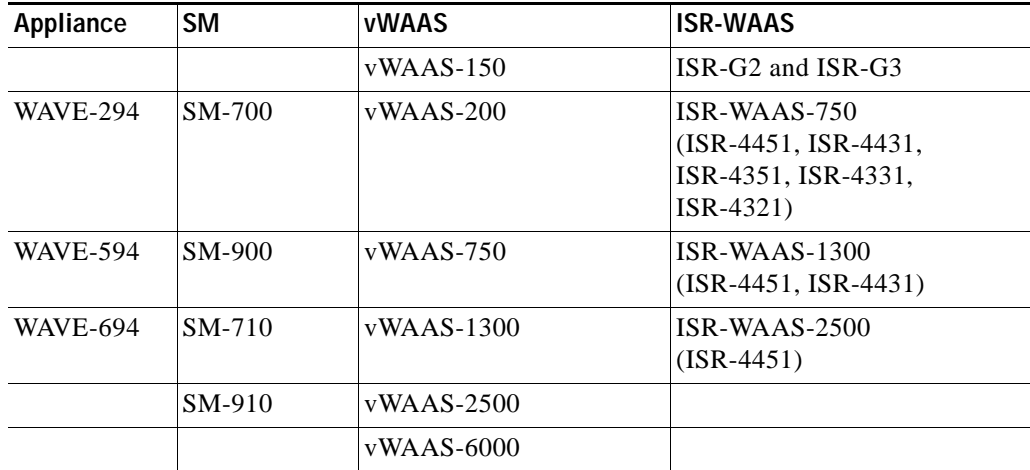

<span id="page-1-1"></span>*Table 9-2 Supported vWAAS Models and Memory/Disk Requirements for Akamai Connect beyond 6,000 Connections*

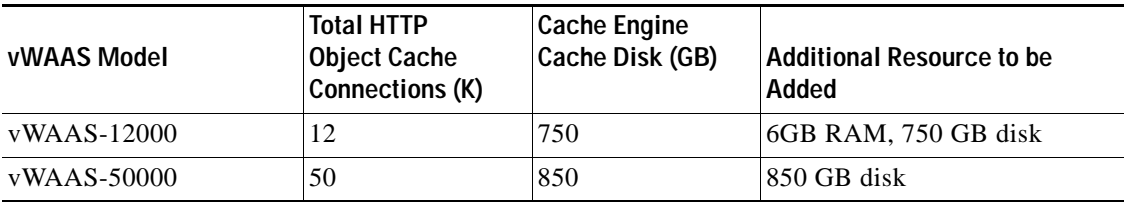

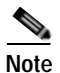

**Note** For vWAAS with WAAS Version 6.2.x, vWAAS with Akamai Connect beyond 6,000 connections is not supported for Cisco vWAAS on RHEL KVM or KVM on CentOS.

# <span id="page-1-0"></span>**Cisco vWAAS with Akamai Connect License**

Cisco IWAN with Akamai Connect is an advanced license that you can add to Cisco WAAS. The license for Cisco IWAN with Akamai Connect is aligned with the number of optimized connections in each supported Cisco WAAS model.

[Table 9-3](#page-2-1) lists the standalone licenses for Cisco IWAN with Akamai Connect and vWAAS. For information on all licenses for Cisco IWAN with Akamai Connect, see the *[Cisco Intelligent WAN with](http://www.cisco.com/c/en/us/solutions/collateral/enterprise-networks/intelligent-wan-akamai/datasheet-c78-734173.html)  [Akamai Connect Data Sheet](http://www.cisco.com/c/en/us/solutions/collateral/enterprise-networks/intelligent-wan-akamai/datasheet-c78-734173.html)*.

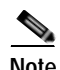

**Note** The actual number of connections for each Cisco IWAN with Akamai Connect License shown in [Table 9-3](#page-2-1) is dependent on the hardware module on which WAAS is running.

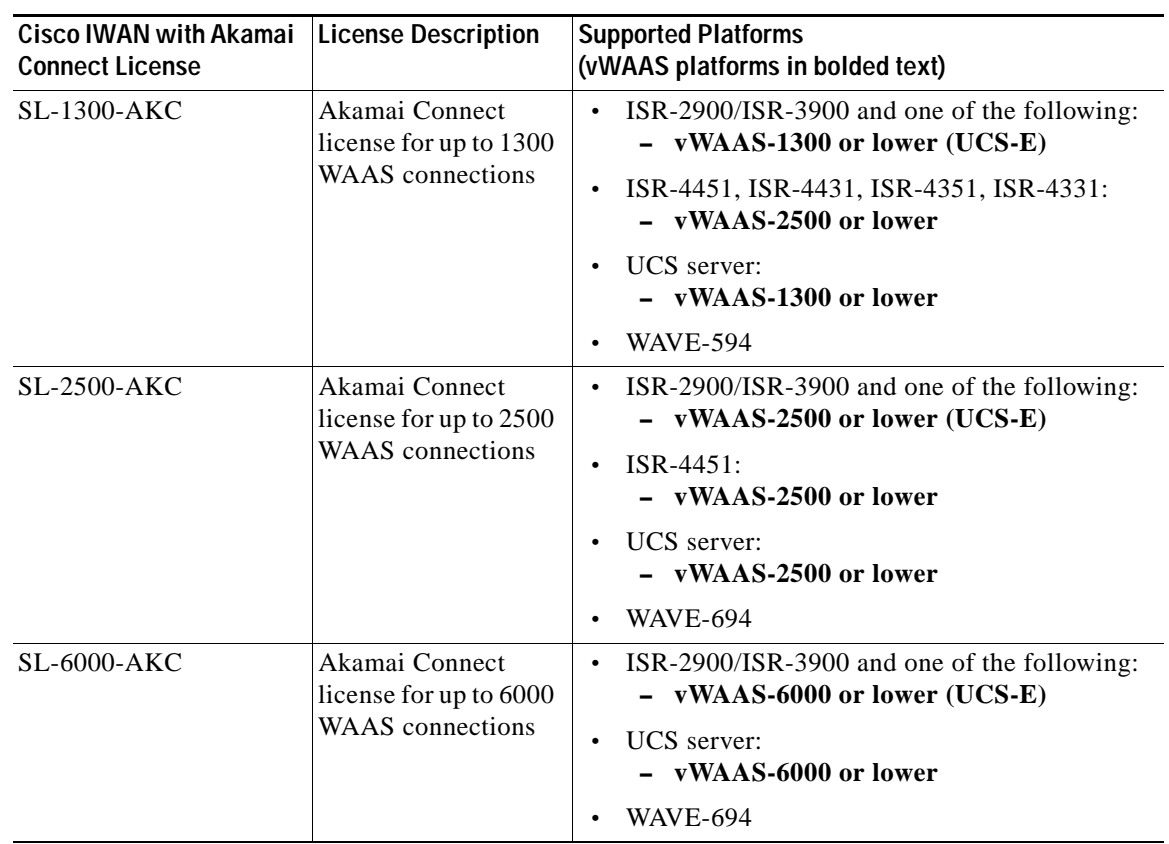

<span id="page-2-1"></span>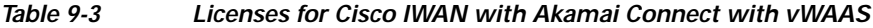

# <span id="page-2-0"></span>**Cisco vWAAS with Akamai Connect Hardware Requirements**

[Table 9-4](#page-2-2) shows the hardware requirements for Cisco UCS (Unified Computing System) E-Series and ISR-WAAS (Integrated Services Router-WAAS) for vWAAS with Akamai Connect.

 $\Gamma$ 

**Note** For information on hardware requirements for vWAAS with Akamai Connect on Hyper-V, see Configuring GPT Disk Format for vWAAS-50000 on Hyper-V with Akamai Connect in Chapter 5, "Cisco vWAAS on Microsoft Hyper-V".

<span id="page-2-2"></span>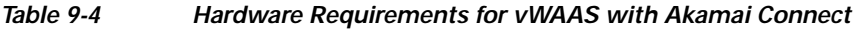

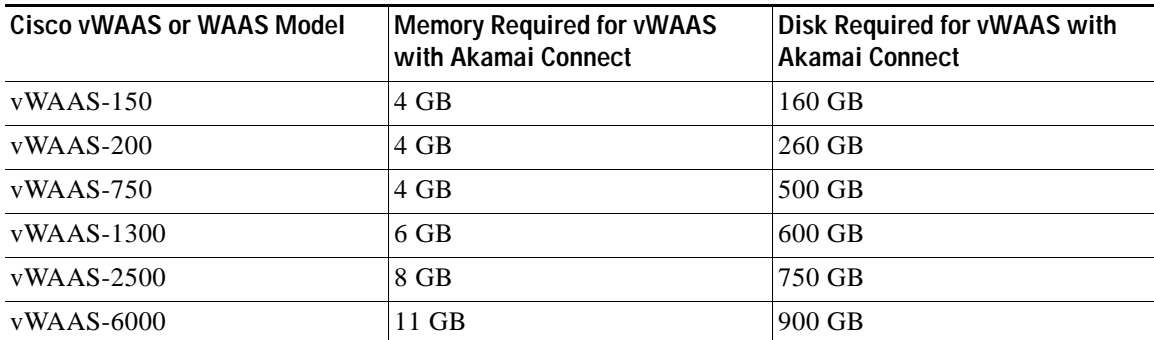

 $\begin{picture}(120,20) \put(0,0){\line(1,0){10}} \put(15,0){\line(1,0){10}} \put(15,0){\line(1,0){10}} \put(15,0){\line(1,0){10}} \put(15,0){\line(1,0){10}} \put(15,0){\line(1,0){10}} \put(15,0){\line(1,0){10}} \put(15,0){\line(1,0){10}} \put(15,0){\line(1,0){10}} \put(15,0){\line(1,0){10}} \put(15,0){\line(1,0){10}} \put(15,0){\line($ 

Ι

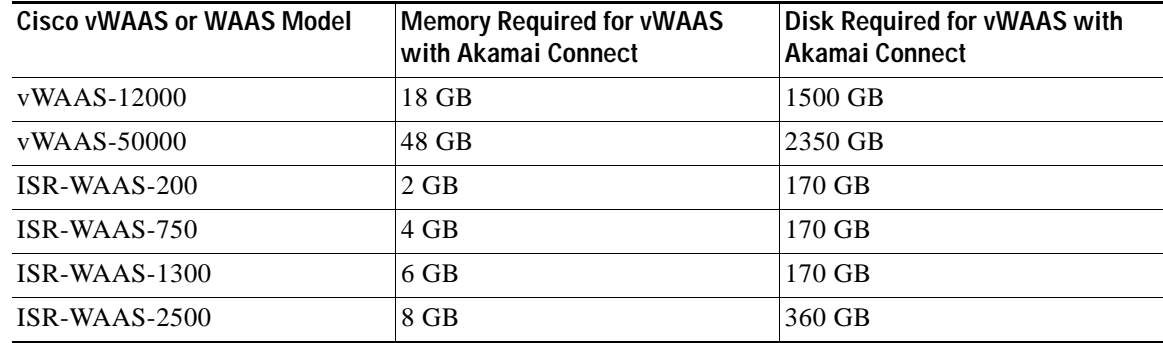

**Note** [Table 9-7](#page-8-1) shows the WAAS Mid to High End Platform Cache Engine Memory Requirements. [Table 9-8](#page-9-0) shows the WAAS Mid to High End Platform Cache Engine Cache Disk Requirements.

# <span id="page-3-0"></span>**Upgrading vWAAS Memory and Disk for Akamai Connect**

This section has the following information on upgrading upgrade memory and disk to use the Akamai Cache Engine:

- **•** [Upgrading vWAAS Memory and Disk with WAAS v5.4.1x through v6.1.1x](#page-3-1)
- **•** [Upgrading vWAAS Memory and Disk with WAAS Version Earlier than v5.4.1](#page-3-2)
- **•** [Upgrading vWAAS Memory and Disk for vWAAS-12000 with ESXi](#page-5-0)
- **•** [Upgrading vWAAS Memory and Disk for vWAAS-12000 with Hyper-V](#page-6-0)

### <span id="page-3-1"></span>**Upgrading vWAAS Memory and Disk with WAAS v5.4.1x through v6.1.1x**

If you are running vWAAS with WAAS Version 6.1.1x, the Akamai disk is added by default; you do not need to use the following upgrade memory and disk procedure to use the Akamai Connect feature with vWAAS.

### <span id="page-3-2"></span>**Upgrading vWAAS Memory and Disk with WAAS Version Earlier than v5.4.1**

If you running vWAAS with a WAAS version earlier than Version 5.4.1, and are using an ESXi version lower than Version 5.0, and want to upgrade to WAAS v5.4.1, v5.5.1, or v6.1.1, use the following update memory and disk procedure to use the Akamai Connect feature with vWAAS.

Before using this procedure, note the upgrade paths for WAAS Version 6.2.3 shown in [Table 9-5](#page-4-0). For complete upgrade instructions, see the *Release Note for Cisco Wide Area Application Services*.

| <b>Current WAAS Version</b> | <b>WAAS CM Upgrade Path</b>                                               | <b>WAAS Upgrade Path</b>                           |  |
|-----------------------------|---------------------------------------------------------------------------|----------------------------------------------------|--|
| 5.5.3 and later             | Upgrade directly to 6.2.3                                                 | Upgrade directly to 6.2.3                          |  |
| 4.3.x through $5.5.1$       | Upgrade to 5.5.3, 5.5.5x (5.5.5,<br>5.5.5a), or 5.5.7<br>Upgrade to 6.2.3 | Upgrade to $5.5.3$ or $5.5.5x$<br>Upgrade to 6.2.3 |  |

<span id="page-4-0"></span>*Table 9-5 Upgrade Paths for WAAS Version 6.2.3*

- **Step 1** Power off the vWAAS.
- **Step 2** Right-click the vWAAS and choose **Editing Settings...** .
- **Step 3** Choose**Add...** .
- **Step 4** At the **Add Hardware** dialog box, choose **Hard Disk**. Click **Next**.
- **Step 5** At the **Select a Disk** dialog box, choose **Create a new virtual disk**. Click **Next**.
- **Step 6** At the **Create a Disk** dialog box:
	- **•** At the **Capacity** dropdown lists, enter the size of the new disk.
	- **•** At **Disk Provisioning**, choose **Thick Provision Lazy Zeroed**.
	- **•** At **Location**, choose **Store with the virtual machine**.
	- **•** Click **Next**.
- **Step 7** At the **Advanced Options** dialog box:
	- **•** At the **Virtual Device Node** dropdown list, choose SCSI (0:2).
	- **•** At Mode, choose **Persistent**.
	- **•** Click **Next**.

### **Step 8** At the **Ready to Complete** dialog box, confirm the following options:

- **•** Hardware type
- **•** Create disk
- **•** Disk capacity
- **•** Disk provisioning
- **•** Datastore
- **•** Virtual Device Node
- **•** Disk mode
- **Step 9** Click **Finish**.

 $\mathbf I$ 

- **Step 10** The screen displays the status message **New hard Disk (adding)**. Click **OK**.
- **Step 11** Wait until the **Recent Tasks** screen shows **Reconfigure Virtual machine** task as **Completed**. Power on.
- **Step 12** To verify the new disk, display the current hardware listing with **Virtual Machine Properties > Hardware**.

 $\mathsf I$ 

### <span id="page-5-0"></span>**Upgrading vWAAS Memory and Disk for vWAAS-12000 with ESXi**

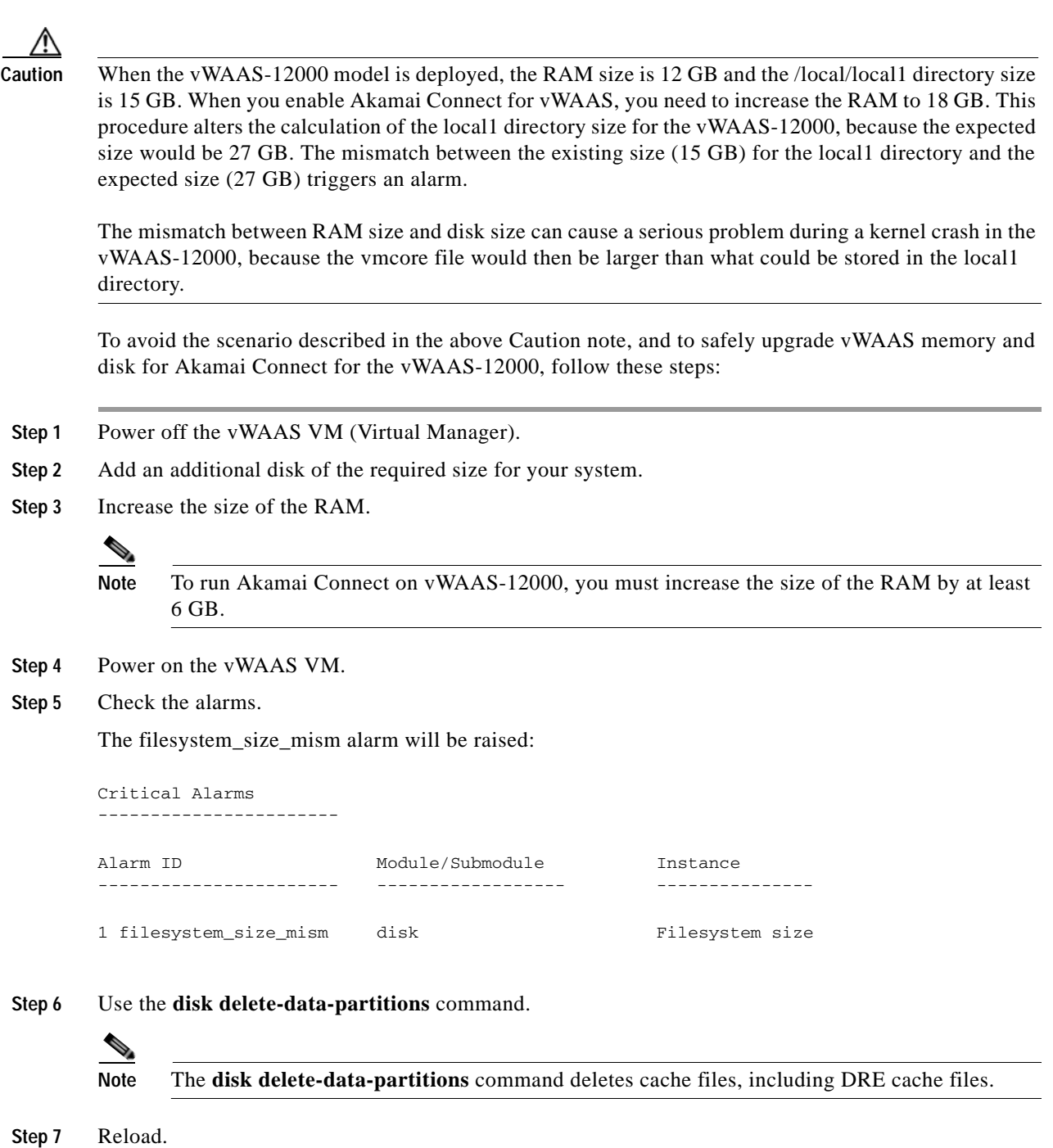

**Note** You must reload the device after using the **disk delete-data-partitions** command. The reload process automatically re-creates data partitions, and initializes the caches. This process may take several minutes.

DRE optimization will not start until the DRE cache has finished initializing.

### <span id="page-6-0"></span>**Upgrading vWAAS Memory and Disk for vWAAS-12000 with Hyper-V**

ΛŅ

**Caution** When the vWAAS-12000 model is deployed, the RAM size is 12 GB and the /local/local1 directory size is 15 GB. When you enable Akamai Connect for vWAAS, you need to increase the RAM to 18 GB. This procedure alters the calculation of the local1 directory size for the vWAAS-12000, because the expected size would be 27 GB. The mismatch between the existing size (15 GB) for the local1 directory and the expected size (27 GB) triggers an alarm.

The mismatch between RAM size and disk size can cause a serious problem during a kernel crash in the vWAAS-12000, because the vmcore file would then be larger than what could be stored in the local1 directory.

To avoid the scenario described in the above Caution note, and to safely upgrade vWAAS memory and disk for Akamai Connect for the vWAAS-12000, follow these steps:

- **Step 1** Power off the vWAAS VM (Virtual Manager).
- **Step 2** Add an additional disk of the required size for your system.
- **Step 3** Increase the size of the RAM.

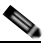

**Note** To run Akamai Connect on vWAAS-12000, you must increase the size of the RAM by at least 6 GB.

**Step 4** Increase the size of the kdump file from 12.2 GB to 19 GB.

To enable the kernel crash dump mechanism, use the **kernel kdump enable** global configuration command. To display kernel crash dump information for the device, use the **show kdump** EXEC command.

- **Step 5** Power on the vWAAS VM.
- **Step 6** Check the alarms.

The filesystem\_size\_mism alarm will be raised:

Critical Alarms -----------------------

ן

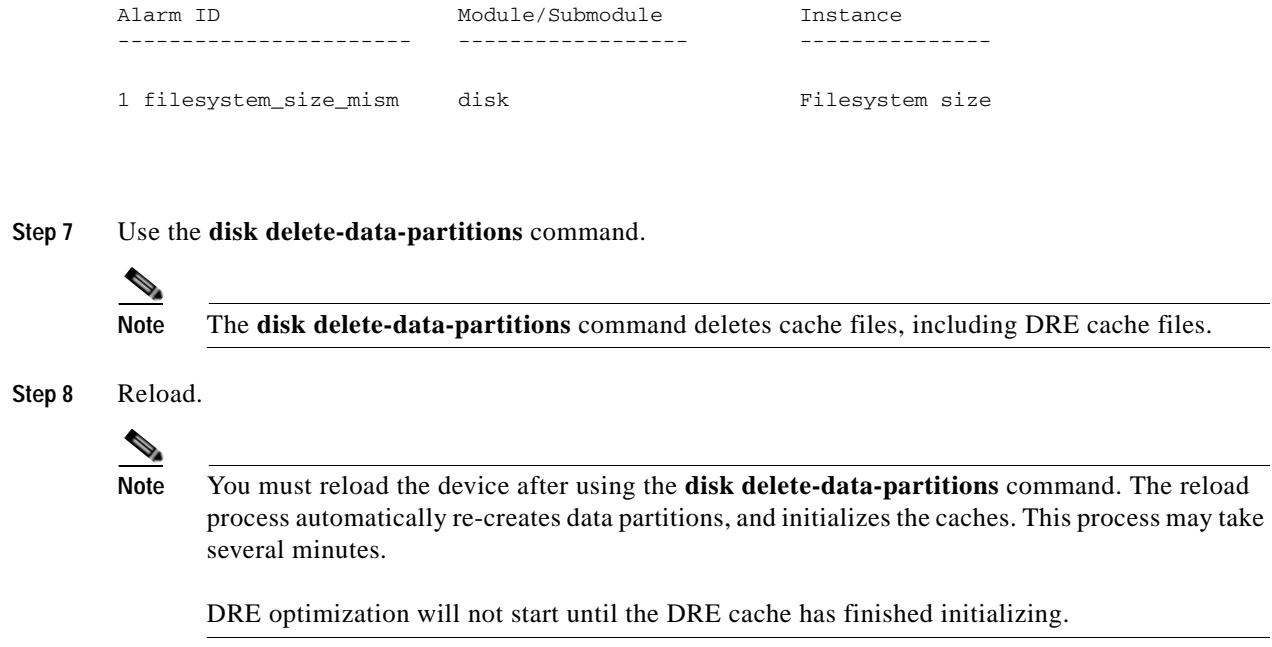

# <span id="page-7-0"></span>**Cisco vWAAS-150 with Akamai Connect**

For vWAAS for WAAS Version 6.1.1 and later, vWAAS-150 on ISR-WAAS is supported for Akamai Connect (AKC). For WAAS Version 6.2.1 and later, vWAAS-150 is also supported for RHEL KVM and Microsoft Hyper-V (Chapter 5, "Cisco vWAAS on Microsoft Hyper-V").

 $\begin{picture}(120,20) \put(0,0){\line(1,0){10}} \put(15,0){\line(1,0){10}} \put(15,0){\line(1,0){10}} \put(15,0){\line(1,0){10}} \put(15,0){\line(1,0){10}} \put(15,0){\line(1,0){10}} \put(15,0){\line(1,0){10}} \put(15,0){\line(1,0){10}} \put(15,0){\line(1,0){10}} \put(15,0){\line(1,0){10}} \put(15,0){\line(1,0){10}} \put(15,0){\line($ 

**Note** Downgrading vWAAS-150 for RHEL KVM or for Microsoft Hyper-v to a version earlier than WAAS Version 6.2.1 is not supported.

[Table 9-6](#page-7-1) shows specifications for vWAAS-150.

| Feature                    | <b>Description</b>                                                                                 |
|----------------------------|----------------------------------------------------------------------------------------------------|
| Memory with Akamai Connect | 4 GB                                                                                               |
| Disk with Akamai Connect   | 160 GB                                                                                             |
| <b>vCPU</b>                | 1 vCPU                                                                                             |
| module                     | Cisco UCS E-Series NCE blade (PID:<br>UCS-EN120E-208-M2/K9), supported on Cisco ISR-G2<br>platform |
| NIM module                 | Cisco UCS E-Series NCE NIM blade (PID:<br>UCS-EN140N-M2/K9), supported on Cisco ISR-G3 platform    |

<span id="page-7-1"></span>*Table 9-6 vWAAS-150 Profile*

### **WAAS Central Manager and Cisco vWAAS-150**

For the Cisco vWAAS-150 model, the WAAS Central Manager (CM) must be WAAS Version 6.2.1 or later, but supports mixed versions of device models (Version 6.2.1 and earlier). The WAAS CM must be a higher or equal version than associated devices.

**Note** The vWAAS-150 model is deployed for WAAS Version 6.1.1 only, so you cannot upgrade or downgrade the vWAAS-150 from Version 6.1.1.

# <span id="page-8-0"></span>**Akamai Connect Cache Engine on Cisco Mid- and High-End Platforms**

For WAAS Version 6.2.1 and later, the Akamai Connect Cache Engine (CE) is supported for scaling beyond 6,000 connections on the following platforms:

- **•** WAVE-7541, WAVE-7571, and WAVE-8541
- **•** vWAAS-12000 and vWAAS 50000

Scaling for these platforms is based on memory availability, scale performance, and the particular dynamic cache-size management feature. [Table 9-7](#page-8-1) shows the connections, total memory, and cache engine memory requirements for each of these platforms. [Table 9-8](#page-9-0) shows the connections, number of disks, and cache engine disks for each of these platforms.

The Akamai Connect CE connection-handling capacity is determined by the upper limit of memory that is given to the Akamai Connect CE at startup. The Akamai Connect CE will allocate memory as needed up to the upper limit; on approaching that limit, it will push back new connections. In case of overload, the connection will be optimized by HTTP-AO, without a caching benefit.

**Note** For vWAAS-12000 and vWAAS-50000, HTTP object cache will scale up to the platform TFO limit. To achieve this, you must augment the platform resources (CPU, RAM, and disk) during provisioning.

*For vWAAS-12000,* you must allocate at least 6 GB of additional RAM.

*For vWAAS-12000 and vWAAS-50000,* you must allocate Cache Engine cache disk resources. Cache disk requirements are shown in [Table 9-8.](#page-9-0)

<span id="page-8-1"></span>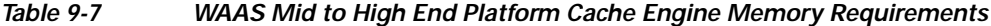

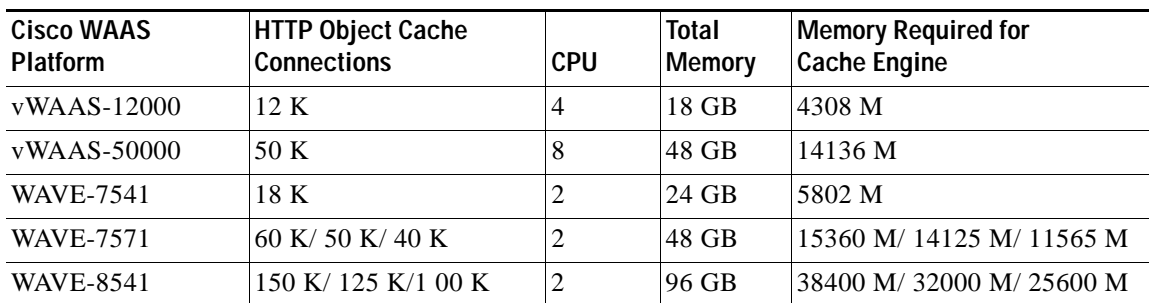

 $\mathsf I$ 

| <b>Cisco WAAS</b><br><b>Platform</b> | <b>HTTP Object Cache</b><br><b>Connections</b> | <b>CPU</b> | Disk/CE Cache<br><b>Disk</b> | <b>Cache Engine</b><br><b>Cache Disk</b> |
|--------------------------------------|------------------------------------------------|------------|------------------------------|------------------------------------------|
| $vWAAS-12000$                        | 12K                                            |            | 750 GB                       | 750 GB                                   |
| $vWAAS-50000$                        | 50 K                                           | 8          | 1500 GB                      | 850 GB                                   |
| <b>WAVE-7541</b>                     | 18 K                                           |            | 2200 GB                      | 708 GB                                   |
| <b>WAVE-7571</b>                     | 60 K/ 50 K/ 40 K                               |            | 3100 GB                      | 839 GB                                   |
| WAVE-8541                            | 150 K/125 K/100 K                              |            | 4.1 TB                       | 675 GB                                   |

<span id="page-9-0"></span>*Table 9-8 WAAS Mid to High End Platform Cache Engine Cache Disk Requirements*